## **Activating a 20 node free forever license process**

Activating your free 20 node license is very straightforward.

If you have downloaded the FirstWave Virtual Appliance:

1. On first login to the graphical user interface you will be greeted with the Getting Started Wizard, where you can choose both the modules and activation.

Alternatively you can access opLicensing by clicking on the Modules dropdown then opLicensing. On the left hand panel, click on Activate Free Licenses.

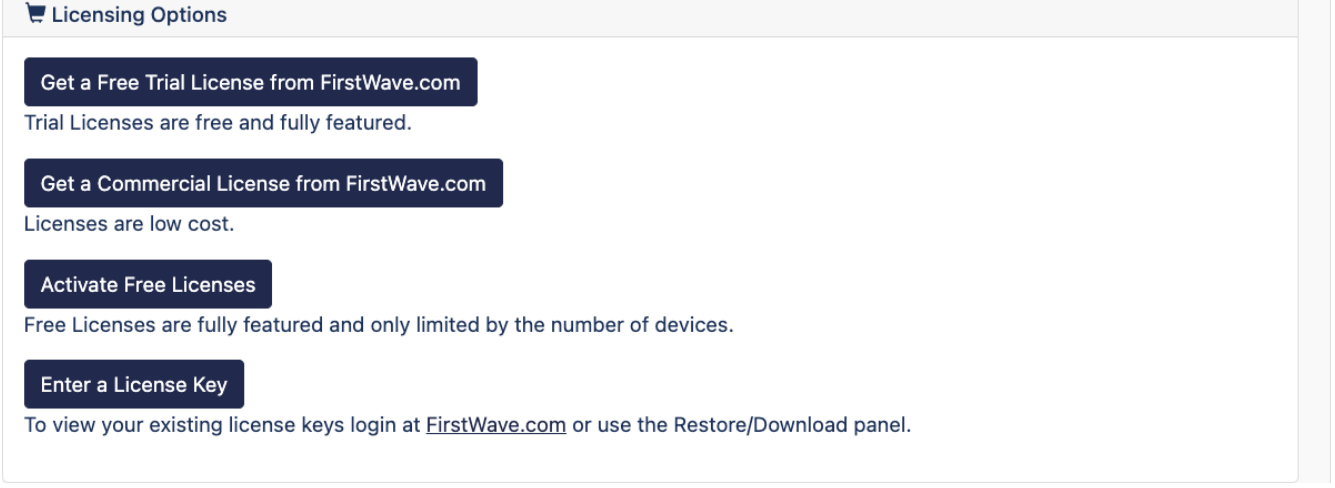

Next choose your country.

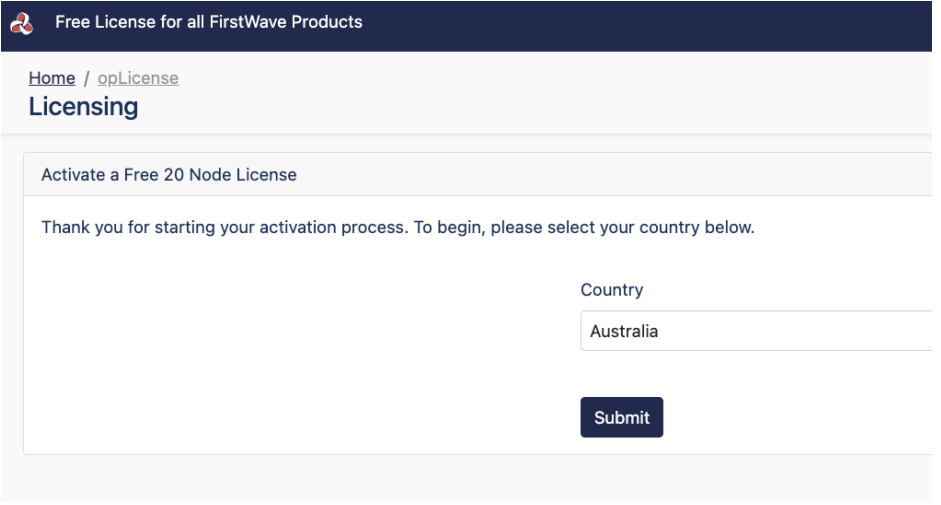

Then fill out the form with your details and click Submit.

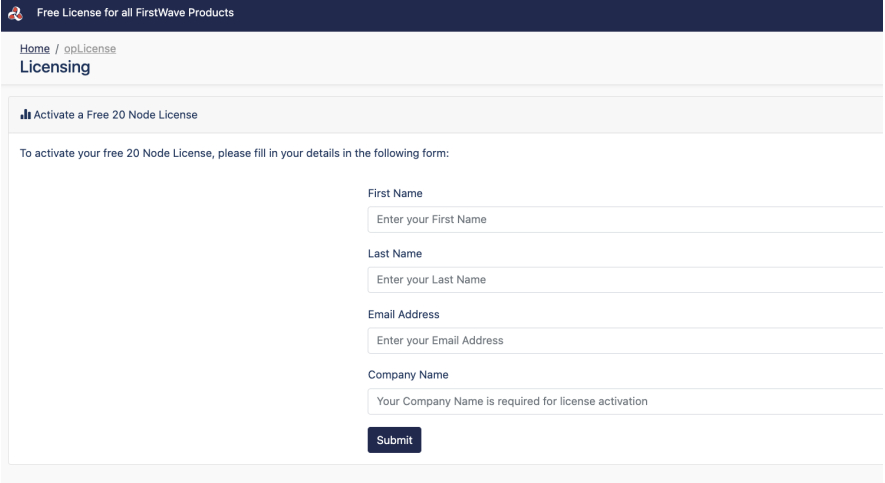